# Rafael Alexi Cortés Aguirre

ING. Ejecución de ejecución en electricidad

Calculo numérico

#### Estimación del coeficiente de Gini 1.

1.- Respecto al personal académico "A CONTRATA" nos piden identificar si existe una diferencia significativa en las remuneraciones brutas según su jerarquía (Titular, Asociado y Asistente) y su género (masculino y femenino).

Para poder comparar las remuneraciones brutas debemos separar de acuerdo a los 3 grupos de trabajadores a estimar para luego sub-dividir entre hombres y mujeres.

Ya teniendo los datos designados para cada grupo en EXCEL, procedemos a crear una tabla para definir cada uno de nuestros "deciles":

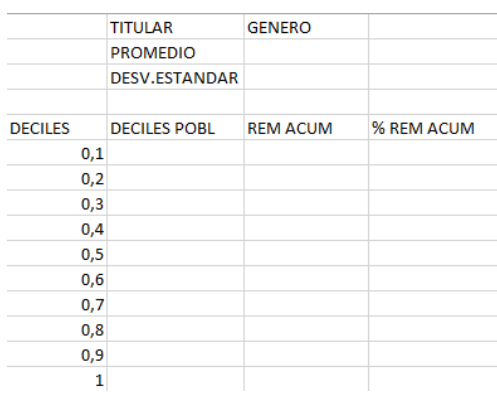

Esta tabla cuenta con los siguientes datos:

- Deciles: Distribución porcentual de 10 en 10.
- Deciles POBL: Cantidad "n" de personas con respecto al decil.
- Rem Acum: Suma de remuneraciones de según la cantidad de "DECILES POBL".
- %Rem Acum: Porcentaje al cual corresponde el valor de la Rem Acum con respecto a la suma de todos las remuneraciones.

En nuestro caso los datos a evaluar son de marzo de 2017 y se verán reflejado en estas tablas:

#### PERSONAL ACADEMICO TITULARES:

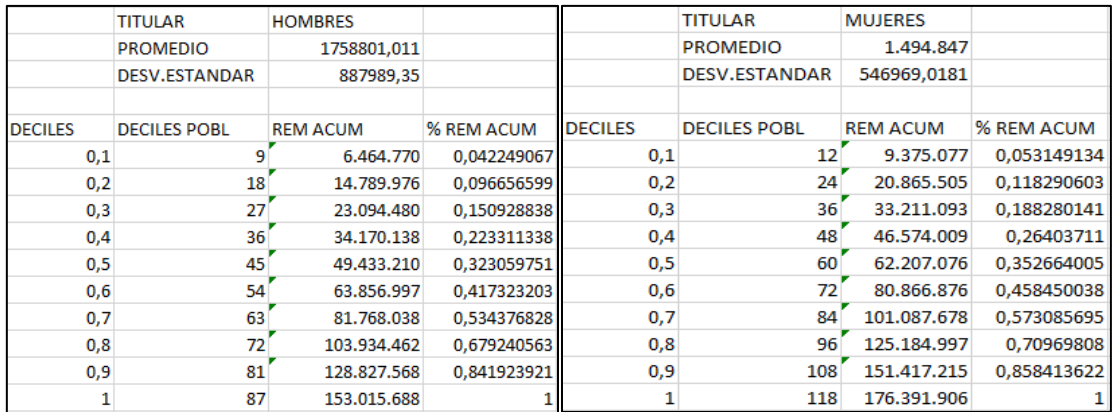

Viendo los porcentajes de cada género podemos deducir que la distribución del "chanchito" está mal distribuida y en comparación entre géneros se puede ver que el porcentaje de distribución de las mujeres esta levemente por encima de los hombres.

## PERSONAL ACADEMICO ASISTENTES:

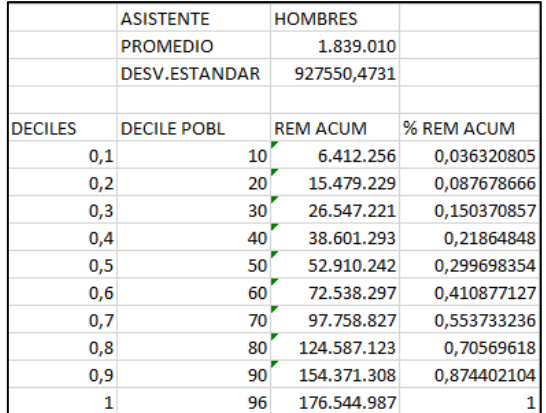

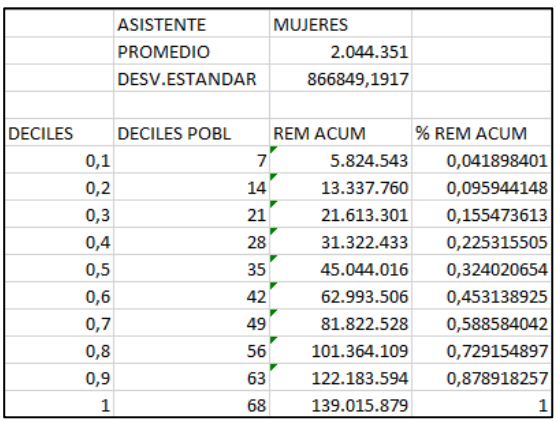

Según los porcentajes que señalan estas tablas, la parte porcentual de las mujeres sigue siendo elevada con respecto de los hombres.

## PERSONAL ACADEMICO ASOCIADOS:

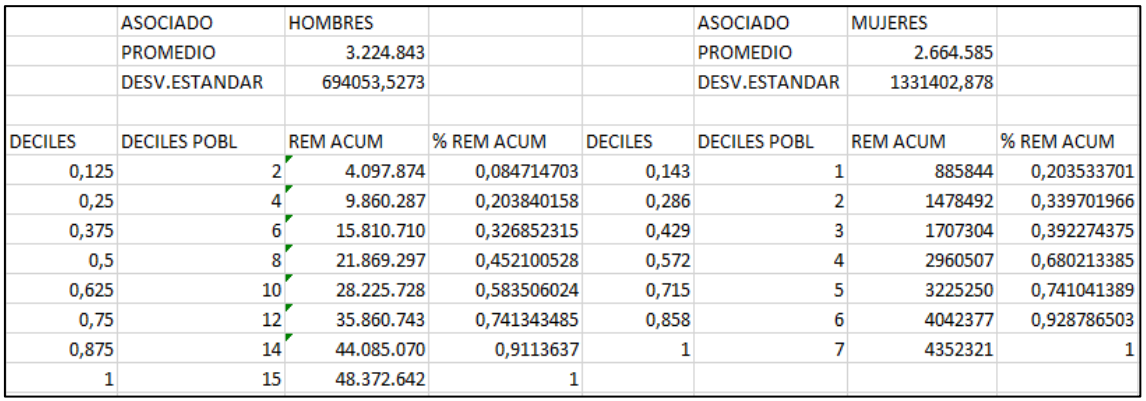

Ya que la cantidad de datos era insuficiente para dividirlo en 10 partes utilizamos otra división porcentual de la cantidad, con esto podemos ver que la diferencia de remuneraciones porcentual sigue siendo elevada a favor de las mujeres.

También podemos ver que el "chancho" no está distribuido equitativamente ya que los valores porcentuales de las remuneraciones no concuerdan con los deciles asignado para cada distribución. Pero esto se puede identificar mejor con ayuda de los gráficos de la curva de LORENZ:

## GRAFICO CURVA DE LORENZ Y EL ÁREA DE GINI.

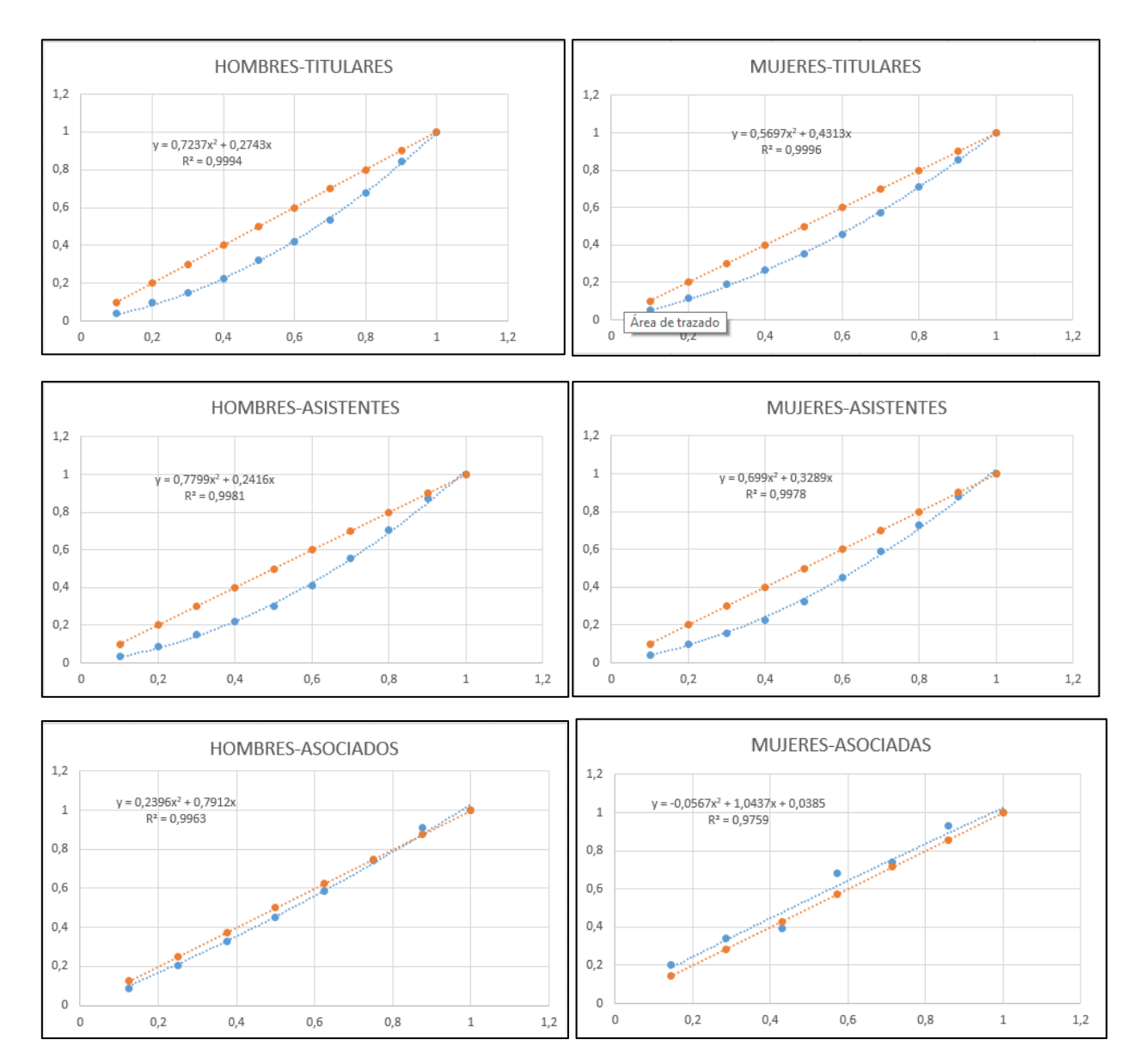

- $\bullet$   $R^2$  nos dice que la función representa X% la variabilidad real de los puntos, y que en casi su totalidad es un excelente ajuste pero en el caso de la gráfica de mujeres asociadas se puede ver que es el valor más alejado del 100%.
- La curva de color azul representa los valores reales de la función mientras tanto la recta naranja representa los puntos ideales.
- El área de entre la curva de Lorenz (curva azul de valores reales) y la recta naranja es llamado "Coeficiente de Gini".
- La unidad de los ejes X e Y es porcentual, En caso del eje X se refiere a los valores llamados Deciles y el eje Y es referente a él % Rem Acum (Porcentaje referente de las remuneraciones acumuladas) .

2.- Considerando al personal "A HONORARIOS" clasificados por "COHONSER" nos pide establecer el promedio y la desviación estándar, por género de la remuneración bruta.

Nota: En el año asignado (Marzo de 2017) no existe personal clasificado como COHENSER y por ende consideramos al personal del mismo mes pero del año 2018 (Marzo de 2018) para analizar.

Datos del personal masculino clasificado como COHONSER:

- Suma total de remuneraciones brutas: 17.956.727.
- Promedio de remuneraciones brutas: 382.058.
- Desviación estándar: 93.000,804.

Datos del personal femenino clasificado como COHENSER:

- Suma total de remuneraciones brutas: 17.717.227.
- Promedio de remuneraciones brutas: 354.345.
- Desviación estándar: 52.364,260.

3.- Considerando la población compuesta por todos los funcionarios ya sea de PLANTA, A CONTRATA y los clasificados como COHENSER, estimaremos el coeficiente de Gini.

TABLA DE REMUNERACIONES ACUMULADAS:

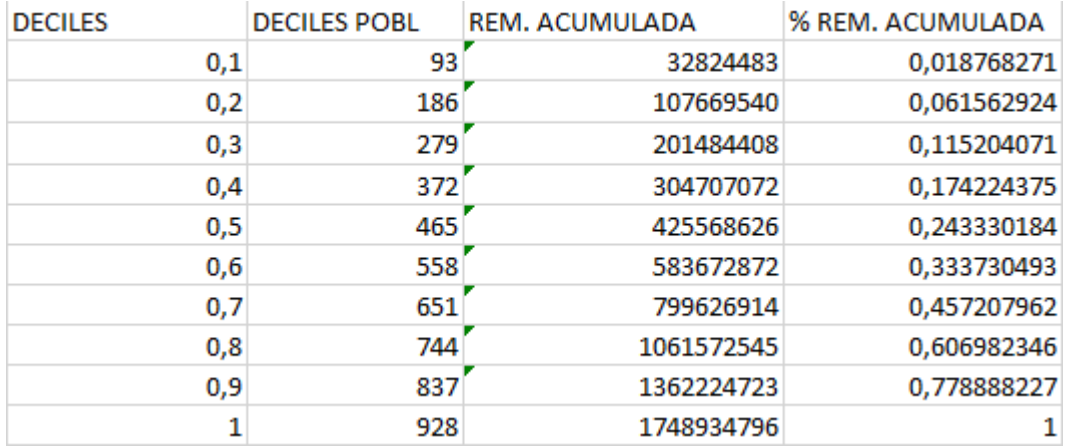

Con los porcentajes de remuneración acumulada y los deciles podemos crear una curva llamada curva de Lorenz y al interceptarla con la recta de datos ideales se creara un área entre ambas, esa área representara al coeficiente de Gini.

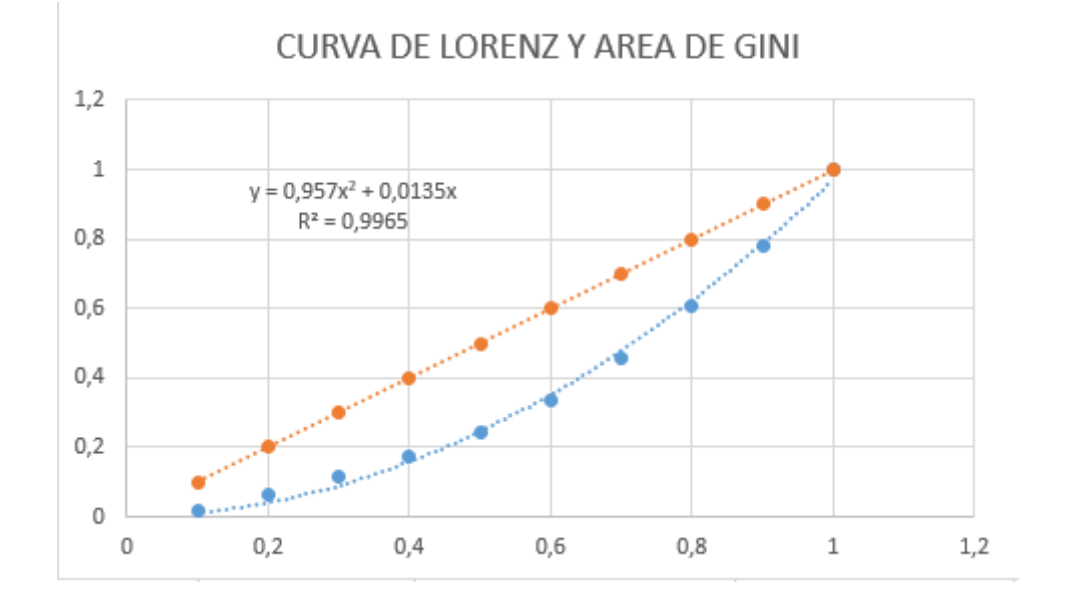

# GRAFICA DE COEFICIENTE DE GINI:

#### $2.$ **Cadenas de Markov**

Para poder calcular las probabilidades de cada semana debemos comenzar creando nuestra matriz de markov en el programa a utilizar, que en nuestro caso es el DERIVE:

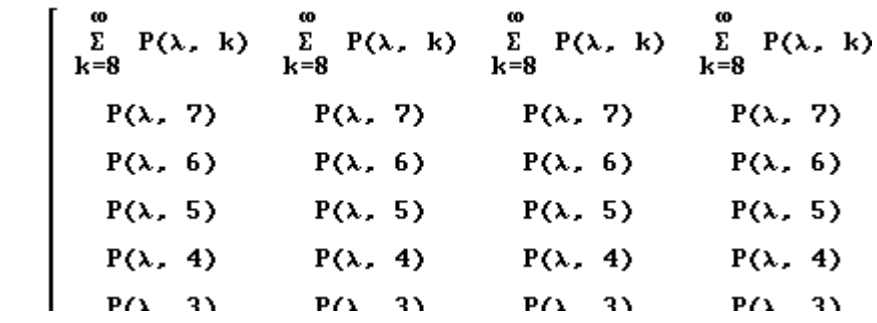

Después de crear nuestra matriz con los valores sucesivos correspondientes debemos definir nuestro vector de distribución inicial que esta dado como:

$$
PQ := \begin{bmatrix} 0 \\ 0 \\ 0 \\ 0 \\ 0 \\ 0 \\ 0 \\ 0 \\ 0 \\ 1 \end{bmatrix}
$$

Esta matriz de markov y el vector de distribución inicial están representando las probabilidades de los 9 estados de nuestro caso, y esto nos servirá para calcular las probabilidades de cada caso con la siguiente ecuación dinámica:

$$
P(n) := m \cdot P(\emptyset)
$$

Ya teniendo nuestra ecuación estamos en condiciones para calcular nuestras probabilidades pedidas que son las siguientes:

a) La probabilidad de que en la cuarta semana nuestro stock sea de 3 :

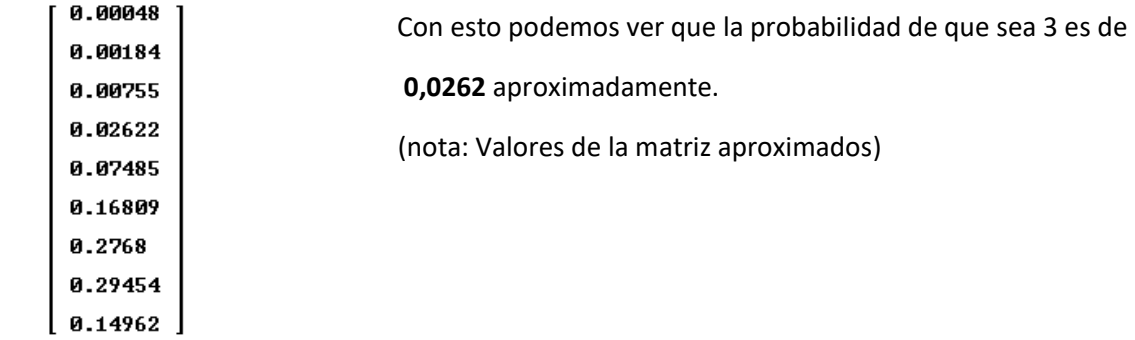

b) Calcular el vector de probabilidad para los 9 estados en la sexta semana:

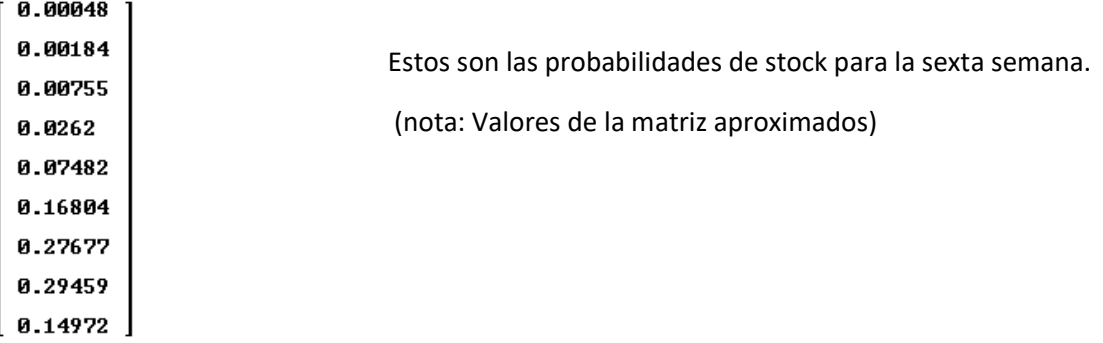

c) Estimar la situación para un "**n**" muy grande:

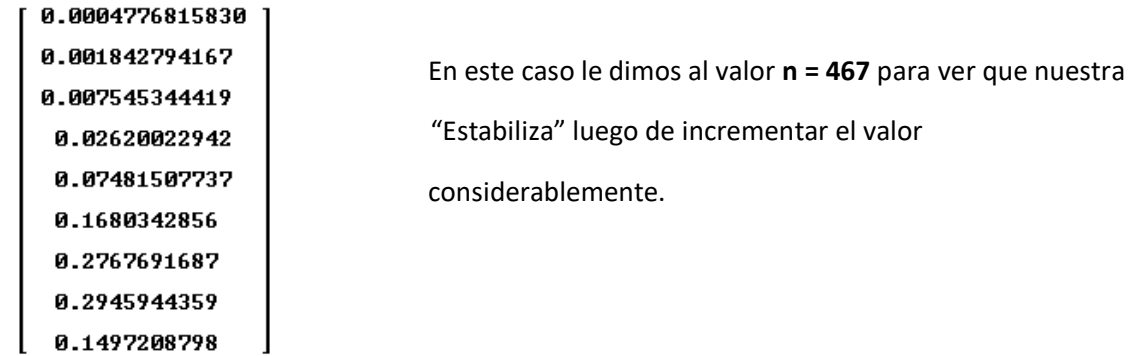